# **C-Control I im Internet http://www.c-control-support.net**

# **Bedienungsanleitung**

**Version 06/06 BA002**

 $\epsilon$ 

# **C-Control I Schnittstellen- / Programmiermodul 2.0 RS232**

**Best.- Nr. 19 88 34**

# **USB**

**Best.- Nr. 19 83 18**

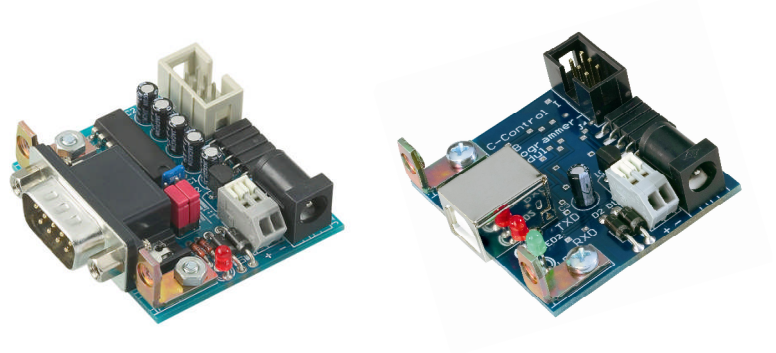

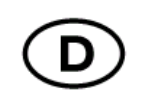

#### **Impressum**

Diese Bedienungsanleitungwurde erstellt für Conrad Electronic GmbH, Klaus- Conrad- Straße 1, 92240 Hirschau/ Germany. Alle Rechte einschließlich Übersetzung vorbehalten. Reproduktionen jeder Art, z. B. Fotokopie, Mikroverfilmung, oder die Erfassung in elektronischen Datenverarbeitungsanlagen, bedürfen der schriftlichen Genehmigung der Autoren. Nachdruck, auch auszugsweise, verboten. Diese Bedienungsanleitung entspricht dem technischen Stand bei Drucklegung. Änderung in Technik und Ausstattung vorbehalten. **© Copyright 2006 by Spiketronics GmbH. Printed in Germany.**

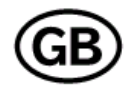

#### **Imprint**

These operating instructions are created for Conrad Electronic GmbH, Klaus- Conrad- Straße 1, 92240 Hirschau/ Germany. No reproduction (including translation) is permitted in whole or part e. g. photocopy, microfilming or storage in electronic data processing equipment, without the express written consent of the authors. The operating instructions reflect the current technical specifications at time of print. We reserve the right to change the technical or physical specifications. **© Copyright 2006 bySpiketronics GmbH. Printed in Germany.**

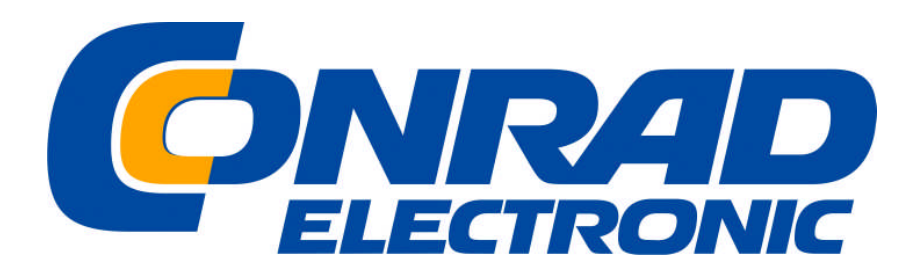

**Diese Bedienungsanleitung gehört zur C-Control I Produktserie. Sie enthält wichtige Hinweise zur Inbetriebnahme und Handhabung. Achten Sie hierauf, auch wenn Sie diese Produkte an Dritte weitergeben.**

Heben Sie deshalb diese Bedienungsanleitung zum Nachlesen auf!

Bei Schäden die durch Nichtbeachtung der Bedienungsanleitung entstehen, erlischt der Garantieanspruch. Für Folgeschäden die daraus resultieren, übernehmen wir keine Haftung.

# **Einführung**

Sehr geehrte Kundin, sehr geehrter Kunde,

wir bedanken uns für den Kauf des C-Control I Produkts.

Mit diesem Baustein haben Sie ein Produkt erworben, welches nach dem heutigen Stand der Technik entwickelt und gefertigt wurde.

Dieses Produkt erfüllt die Anforderungen der geltenden europäischen und nationalen Richtlinien. Die Konformität wurde nachgewiesen, die entsprechenden Erklärungen und Unterlagen sind beim Hersteller hinterlegt.

Um diesen Zustand zu erhalten und einen gefahrlosen Betrieb sicherzustellen, müssen Sie als Anwender diese Bedienungsanleitung beachten!

#### *Bei Fragen wenden Sie sich bitte an unsere Technische Beratung.*

Wir möchten Sie jedoch bitten, vor einer Anfrage noch einmal die Bedienungsanleitungen, die Online- Hilfen der Programmiersoftware, die Text- und Beispieldateien und nach Möglichkeit die Informationsseiten im Internet unter:

#### **http://www.c-control-support.net**

zu studieren.

- *Deutschland: Tel. 0180/5 31 21 16 oder 09604/40 88 47 Fax 09604/40 88 48 e-mail: tkb@conrad.de Mo. - Fr. 8.00 bis 18.00 Uhr*
- *Österreich: Tel. 0 72 42/20 30 60 · Fax 0 72 42/20 30 66 e-mail: support@conrad.at Mo. - Do. 8.00 bis 17.00 Uhr, Fr. 8.00 bis 14.00 Uhr*
- *Schweiz: Tel. 0848/80 12 88 · Fax 0848/80 12 89 e-mail: support@conrad.ch Mo. - Fr. 8.00 bis 12.00 Uhr, 13.00 bis 17.00 Uhr*

### **Markennamen**

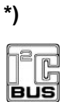

**I²C-Bus** ist ein eingetragenes Markenzeichen von Philips Semiconductors.

# **DALLAS / / / X / / /**

1-Wire ist ein eingetragenes Markenzeichen von Dallas Semiconductor.

Microsoft®, Windows® sind eingetragene Marken oder Marken der Microsoft Corporation in den USA bzw. anderen Ländern.

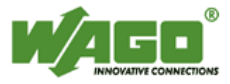

Wago® ist ein eingetragenes Markenzeichen von Wago Kontakttechnik GmbH & Co. KG

Alle anderen Marken und Produktnamen sind eingetragene Warenzeichen oder Warenzeichen ihrer jeweiligen Inhaber.

# **Schnittstellen-/Programmiermodul USB**

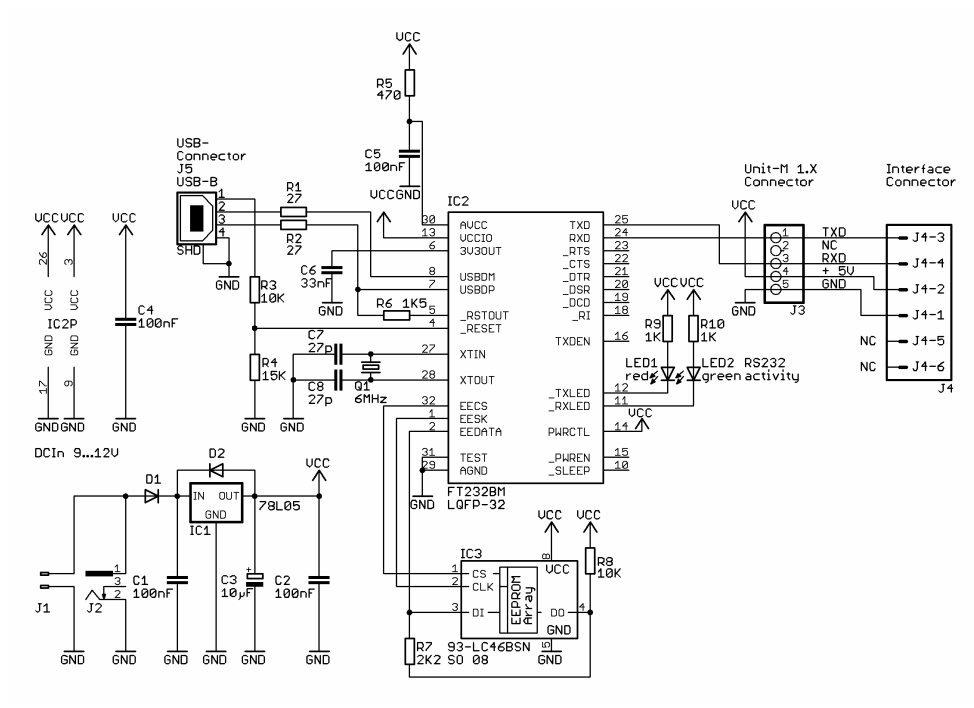

# .o c USB<br>Programmer<br>Modul lo c -0 C  $\sqrt{2}$ O.  $O$ € ☺ **RXD**

# **Bestimmungsgemäße Verwendung**

Die Schnittstellen-/Programmiermodule 2.0 sind zur Programmierung der C-Control I Steuercomputer mit einem PC (ohne ein Application-Board) geeignet. Ebenso können Sie als Schnittstelle in Ihrer Applikation verwendet werden.

Die Schnittstellen-/Programmiermodule 2.0 sind für folgende C-Control I Steuercomputer (Units) geeignet:

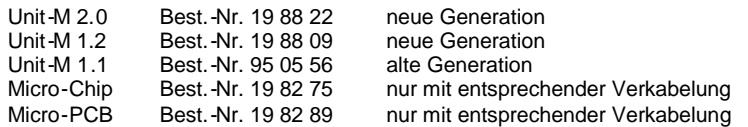

Die Produkte können zusammen mit den C-Control I Einheiten und dem angebotenen Zubehör in beliebige technische Systeme integriert werden, die nicht industriellen, medizinischen, gesundheits- oder Lebenssichernden Zwecken dienen oder durch deren Betrieb Gefahren für Personen oder Sachwerte entstehen können.

Der Einsatzbereich ist auf geschlossene, trockene Räume begrenzt. Der Kontakt mit Feuchtigkeit ist unbedingt zu vermeiden. Das Produkt ist nicht für die Verwendung im industriellen Einsatz geeignet.

Für eine andere Verwendung als zuvor beschrieben, ist das Produkt nicht zugelassen. Darüber hinaus kann dies mit Gefahren, wie z.B. Kurzschluss, Brand, elektrischer Schlag, usw. verbunden sein.

Die Programmierung erfolgt über Software. Diese Software finden Sie auf der C-Control I Installations- CD und im Internet unter http://www.c-control-support.net

### **Lieferumfang**

Programmiermodul Anschlusskabel Installations- CD Bedienungsanleitung

# **Wartung und Pflege**

Das Produkt sollten nur mit einem leicht feuchten Tuch, oder einem Pinsel gereinigt werden. Verwenden Sie auf keinen Fall aggressive Reinigungsmittel oder chemische Lösungen, da sonst das Produkt beschädigt werden könnte.

### **Entsorgung**

Sollte das Produkt nicht mehr funktionstüchtig und eine Reparatur nicht mehr möglich sein, beachten Sie Bitte beim Entsorgen die allgemein geltenden gesetzlichen Vorschriften.

### **Sicherheitshinweise**

**Bei Schäden die durch Nichtbeachten dieser Bedienungsanleitung verursacht werden, erlischt der Garantieanspruch! Für Folgeschäden übernehmen wir keine Haftung! Bei Sach- oder Personenschäden, die durch unsachgemäße Handhabung oder Nichtbeachten der Sicherheitshinweise verursacht werden, übernehmen wir keine Haftung! In solchen Fällen erlischt jeder Garantieanspruch.**

**Aus Sicherheits- und Zulassungsgründen (CE) ist das eigenmächtige Umbauen und/oder Verändern dieses Produktes nicht gestattet.**

Elektrische Geräte gehören nicht in Kinderhände. Lassen Sie in Anwesenheit von Kindern besondere Vorsicht walten. Kinder könnten versuchen, Gegenstände in Stromversorgungen zu stecken. Es besteht die Gefahr eines lebensgefährlichen elektrischen Schlages. Dieses Produkt ist kein Spielzeug und gehört deshalb nicht in Kinderhand.

Diese Produkte sind nicht für Kinder unter 14 Jahren geeignet.

Das Produkt darf keinen hohen Temperaturen, starken Vibrationen, starken Magnetfeldern, oder hoher Feuchtigkeit ausgesetzt werden.

Trennen Sie die Stromversorgung der C-Control I Produkte vom Netz,

- bevor Sie die Produkte reinigen
- wenn Sie die Produkte unbeaufsichtigt lassen
- bei Gewitter
- bei allen Anschluss und Konfigurationsarbeiten

#### **Bei Kurzschlüssen in der Versorgungsspannungszuführung besteht Brandgefahr!**

Die maximalen Eingangsgrößen gemäß den Spezifikationen in den Technischen Daten dürfen nicht überschritten werden. Die Produkte nicht in Räumen oder Umgebungen einzusetzen, in denen brennbare oder ätzende Gase, Dämpfe oder Stäube vorhanden sind oder vorhanden sein können. Nachdem das Produkt von einem kalten in einen wärmeren Raum gebracht wurde, darf es nicht sofort in Betrieb genommen werden. Das möglicherweise entstandene Kondenswasser könnte dabei zur Zerstörung des Gerätes führen.

Wird Ihre C-Control I Anwendung im Freien installiert, ist auf möglichen Blitzeinschlag zu achten. Montieren Sie Ihre Anwendung nie an besonders Blitz gefährdeten Stellen, wie auf freien Bergkuppen, Dächern von Gebäuden, einzeln stehenden Masten oder Bäumen. Direkte und Einschläge in der Nähe elektrischer/elektronischer Geräte können zu deren Zerstörung oder Fehlfunktionen führen. Für Schäden durch Blitzeinschlag können wir keine Haftung übernehmen!

Besonders in trockener Luft kann sich der menschliche Körper elektrostatisch aufladen. Beim Kontakt mit leitenden Gegenständen baut sich diese Ladung mit einem kleinen Funken ab. Solche Entladungen beim Berühren elektronischer Bauelemente können diese zerstören. Vermeiden Sie daher jeden unnötigen Kontakt mit den Produkten oder angeschlossenen Baugruppen. Vor jedem Zugriff sollten Sie einen großen, geerdeten Gegenstand berühren (z. B.: unisolierte Stelle eines PC-Metallgehäuses, eine Wasserleitung oder ein Heizungsrohr), um eventuelle Aufladungen abzubauen.

Eine Reparatur darf nur durch eine Fachkraft erfolgen, die mit den damit verbundenen Gefahren bzw. einschlägigen Vorschriften vertraut ist.

Lassen Sie das Verpackungsmaterial nicht achtlos liegen, Plastikfolien/-tüten, Formteile aus Styropor usw., können für Kinder zu einem gefährlichen Spielzeug werden.

# **Schnittstellen-/Programmiermodul RS232**

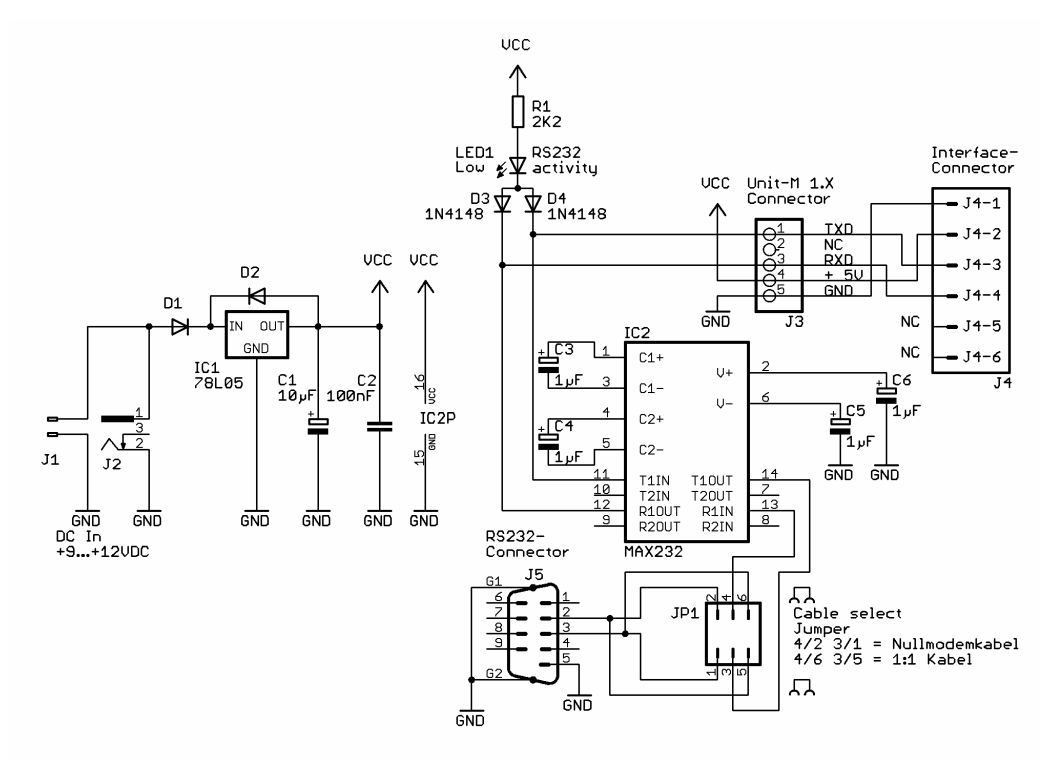

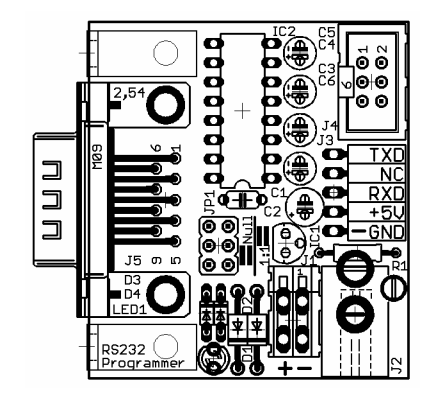

#### **Stromversorgung aus Ihrer Applikation**

Sie können das Schnittstellen-/Programmiermodul auch aus Ihrer Applikation z.B. Application-Board oder Einbaumodul mit Strom versorgen. Benutzen Sie hierbei ebenfalls das ca. 30 cm lange Schnittstellenkabel. Beachten Sie den Hinweis oben!

### **Inbetriebnahme RS232**

Wenn alle Daten- Verbindungen hergestellt sind, können sie die Stromversorgung einschalten.

**Weitere Informationen zum Programm- Download oder dem Schnittstellenbetrieb in einer Zielapplikation entnehmen Sie bitte:**

**dem Manual der C-Control I Units (BA001), der BASIC++ Entwicklungsumgebung mit eingebundenem online Manual, dem Software- Manual zu CCBASIC.**

**Die Manuals finden Sie auf der Installations- CD im Verzeichnis Manuals, oder im Internet unter: http://www.c-control-support.net**

# **Inbetriebnahme USB**

Für den Betrieb des Schnittstellen-/Programmiermoduls USB ist ein Treiber erforderlich. Öffnen Sie zur Installation die Datei INDEX.HTML auf der Installations- CD mit einem Browser. Wählen Sie das Menü "Installation USB- Treiber" und klicken Sie auf "USB Treiberdateien installieren". Um die ZIP- Datei auf der CD zu öffnen. Wählen sie einen Ordner bzw. C-Control USB (oder einen beliebigen, anderen Ordner) auf Ihrer Festplatte als Ziel. Klicken Sie dann auf "Entpacken" um die Treiberdateien mit Ihren Verzeichnissen zu Installieren. Damit wird gleichzeitig das Unterverzeichnis WIN\_DRIVER angelegt.

Wenn alle Verbindungen hergestellt sind schalten Sie die Stromversorgung ein. Stecken Sie das USB Programmiermodul bei laufendem PC an den Rechner. Das Windows® Betriebssystem meldet, dass ein unbekanntes USB- Gerät gefunden wurde, das sich selbst als USB/RS232 Converter identifiziert. Sie werden aufgefordert den erforderlichen Treiber zu wählen oder das Verzeichnis anzugeben wo dieser gefunden werden kann. Geben Sie das Verzeichnis WIN\_DRIVER an. Windows® wählt darin selbst den passenden Treiber (entsprechend der Betriebssystem Version). Dieser Treiber installiert sich als "VIRTUAL COM PORT" (VCP) neben den wirklich existierenden COM- Ports. Hat Ihr Rechner zwei COM- Ports COM1 und Com2, so wird sich dieser VCP als COM 3 (dem nächsten nicht vorhandenen COM- Port) installieren. Entsprechend muss auch diese COM in Ihrer Entwicklungsumgebung (CCBASIC oder BASIC++) eingestellt werden.

**Weitere Informationen zum Programm- Download oder dem Schnittstellenbetrieb in einer Zielapplikation entnehmen Sie bitte:**

**dem Manual der C-Control I Units (BA001), der BASIC++ Entwicklungsumgebung mit eingebundenem online Manual, dem Software- Manual zu CCBASIC.**

**Die Manuals finden Sie auf der Installations- CD im Verzeichnis Manuals, oderim Internet unter: http://www.c-control-support.net**

# **Technische Daten**

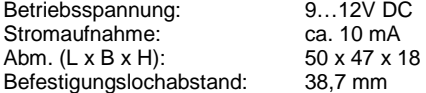

x 18 mm

# **Allgemeines / Montage**

Der C-Control I Steuercomputer braucht für das Laden eines compilierten Programms eine Verbindung über eine Schnittstelle zu Ihrem PC. Die Schnittstelle zwischen PC und dem Steuercomputer arbeitet bidirektional, über sie werden neben den Befehlscodes zur Programmierung eines Anwender- Programms auch einige Konfigurations- und Steuerbefehle sowie Statusinformationen übertragen. Prinzipiell ist eine Verbindung von PC und Steuercomputer nur zur Programmierung erforderlich. Anschließend kann der Steuercomputer in die Zielapplikation eingesetzt werden und dort eigenständig arbeiten. Die Verbindung zum PC kann allerdings auch während der Arbeit in der Zielapplikation bestehen bleiben und z.B. zur Übertragung von Messdaten benutzt werden. Alle Anschlussverbindungen sollten grundsätzlich im spannungsfreien Zustand hergestellt werden.

#### **Montage**

Die Schnittstellen-/Programmiermodule sind mechanisch so ausgelegt, dass sie auch in Ihrer Zielapplikation fest mit einem Gerätegehäuse verschraubt werden können, wenn Ihre Anwendung eine solche fest installierte Schnittstelle erfordert. Der Befestigungslochabstand der Montagewinkel beträgt 38,7 mm.

#### **Schnittstellen-/Programmiermodul RS232**

Im Betrieb zeigt der Schnittstellen-/Programmieradapter RS232 sowohl den Sendebetrieb, als auch den Empfangbetrieb mit einer Leuchtdiode (LED1) an. Mit dem Jumper JP1 können Sie festlegen ob als Verbindungskabel ein 1:1 oder ein Nullmodemkabel verwendet werden soll. Beachten Sie den Bestückungsaufdruck auf der Leiterplatte. Mit dem Produkt wird ein Nullmodemkabel ausgeliefert und der Jumper JP1 ist entsprechend gesetzt.

#### **Schnittstellen-/Programmiermodul USB**

Während bislang hauptsächlich die serielle Schnittstelle zur Kommunikation in Mess- Regel- und Steueranwendungen Verwendung fand, hat sich inzwischen der USB- Anschluss immer mehr durchgesetzt. Bei diesem Modul sorgt ein spezieller Software- Treiber am PC dafür, dass Daten von Programmen, die auf

den im Treiberprogramm eingestellten virtuellen COM- Port Hardwaremäßig auf den USB- Port umgeleitet werden.

Im Betrieb zeigt das Schnittstellen-/Programmier-Modul USB den Sendebetrieb mit LED1 (grün) und den Empfangsbetrieb mit LED2 (rot) an.

# **Anschluss**

#### **Verbindung zum PC mit RS232**

Schließen Sie nun das mitgelieferte Nullmodemkabel an eine freie serielle Schnittstelle Ihres Computers. Sollte für die RS232 Verbindung bei Ihrem Computer nur noch eine 25-polige Schnittstelle frei sein. benötigen Sie einen zusätzlichen Adapter.

Das Schnittstellen-/Programmier-Modul bietet Ihnen die Möglichkeit die RX/TX Leitungen der seriellen RS232 Schnittstelle zu tauschen um evtl. andere Schnittstellenkabel (1:1) anzuschließen.

Achten Sie bitte je nach verwendetem Anschlusskabel auf den korrekten Sitz der Jumpergruppe JP2

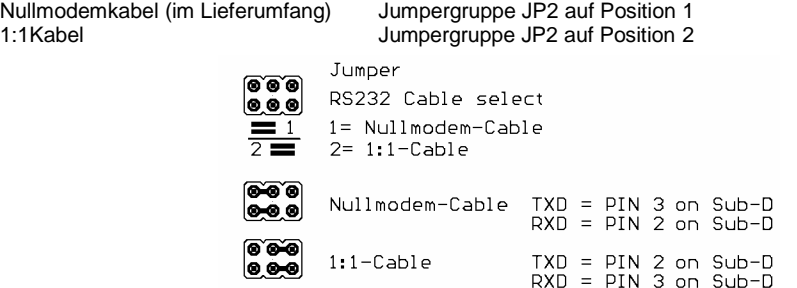

#### **Verbindung zum PC mit USB**

Schließen Sie nun das mitgelieferte USB- Kabel an einen freien USB- Port Ihres Computers.

#### **Verbindung zur Unit- M 1.2, und Unit- M 1.1**

Stecken Sie die Unit-M 1.2 oder Unit-M 1.1 in die dafür vorgesehene 5polige Buchse am Schnittstellen- /Programmiermodul. Beide Bestückungsseiten der Leiterplatten zeigen dabei nach oben und die Unterkanten befinden sich auf einer Linie.

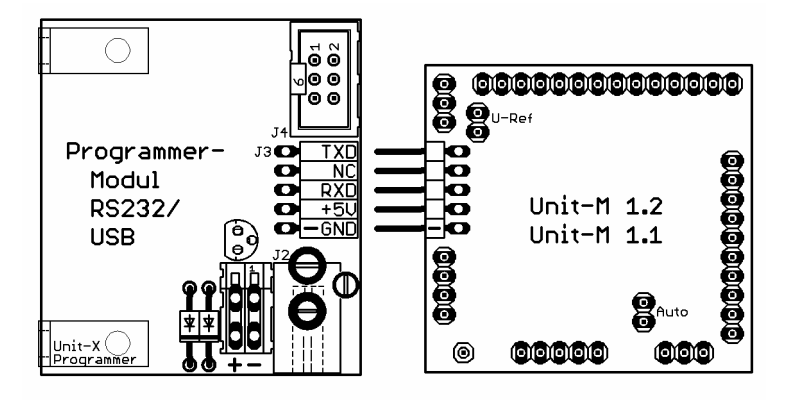

#### **Verbindung zur Unit- M 2.0**

Die Unit-M 2.0 wird über das 6polige Schnittstellenkabel (Best.- Nr. 198876) mit dem Schnittstellen- /Programmiermodul verbunden. Die Unit kann während der Programmierung in der Zielapplikation verbleiben, wenn es die Hardwaregegebenheiten zulassen. Die 6poligen Schnittstellensteckverbinder haben einen Verpolungsschutz.

#### **Verbindung zum Application-Board**

Es ist ebenso möglich über das Schnittstellen-/Programmier-Modul das Application-Board an einem USB-Anschluss Ihres Computers zu betreiben. Hierzu verbinden Sie wie oben beschrieben das USB- Kabel mit dem Schnittstellen-/Programmieradapter USB und Ihrem Computer. Mit dem 6poligen Schnittstellenkabel stellen Sie die Verbindung zwischen dem Schnittstellen-/Programmieradapter und dem Application-Board her. Die Stromversorgung erfolgt wie über das Application-Board.

# **Stromversorgung**

#### **Hinweis**

Wenn sie eine C-Control I Unit-M 2.0, Unit-M 1.2 oder Unit-M 1.1 an einen Programmieradapter anschließen muss die Betriebsspannung entweder vom Programmieradapter oder von der Anwenderschaltung bzw. dem Application-Board zur Verfügung gestellt werden.

#### **Auf keinen Fall darf die Unit von beiden Einheiten gleichzeitig versorgt werden!**

Verwenden sie niemals den Schnittstellenadapter zur Versorgung der C-Control Unit, wenn diese in einer Zielapplikation steckt deren Strombedarf insgesamt mehr als 100 mA beträgt.

In diesem Fall muss die C-Control und der Programmieradapter von der Zielapplikation mit Spannung versorgt werden.

Aus Sicherheitsgründen wird das Schnittstellen-/Programmiermodul USB und angeschlossene Geräte nicht vom PC mit Strom versorgt. Die Gefahr einer Überlastung z.B. durch ein voll bestücktes Application-Board ist zu groß und würde zum Ansprechen der SMD- Schmelzsicherung im Rechner führen. Diese ist jedoch von einem Anwender praktisch nicht zu wechseln.

Der Schnittstellenadapter hat einen eigenen 5V/100mA Festspannungsregler und versorgt die C-Control I Unit mit der zur Programmierung notwendigen Betriebsspannung. Der Schnittstellenadapter bietet Ihnen drei Möglichkeiten zur Versorgung mit einer Gleichspannung.

# **Stromversorgung über Niederspannungsbuchse 9 bis 12V DC**

An dieser Buchse können Sie ein herkömmliches (Stecker-)Netzteil, das eine Gleichspannung von 9 bis 12Volt liefert anschließen. Der Minuspol muss dabei außen liegen. Achten sie besonders darauf, wenn Sie ein Netzteil mit wechselbaren Steckern verwenden, da hier die Polarität frei wählbar ist.

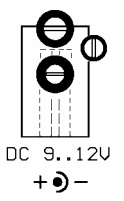

#### **Stromversorgung über Anschlussklemmen 9 bis 12V DC**

Zum Anschluss einer Gleichspannungsversorgung mit zwei abisolierten Kabelenden. Prüfen Sie bitte, welches der beiden Kabelenden Minus und welches Plus ist. Schließen Sie die Kabelenden an der zweipoligen Anschlussklemme polungsrichtig an. Beachten Sie dabei bitte den Bestückungsdruck und den Handhabungshinweis (siehe unten) für die Anschlussklemmen.

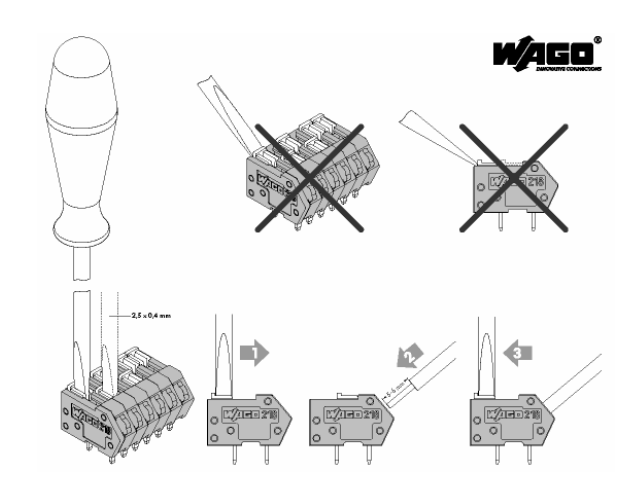

Leiter anschließen: Betätigungsschieber mittels Schraubendreher in Richtung Leitereinführungsöffnung bewegen, abisolierten Leiter bis zum Anschlag einführen und Betätigungsschieber in Ausgangsstellung zurückschieben.

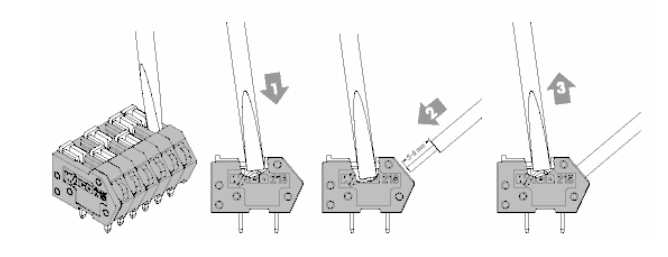

Leiter anschließen: Direkte Betätigung der Feder mit dem Schraubendreher, abisolierten Leiter bis zum Anschlag einführen, Schraubendreher zurückziehen.